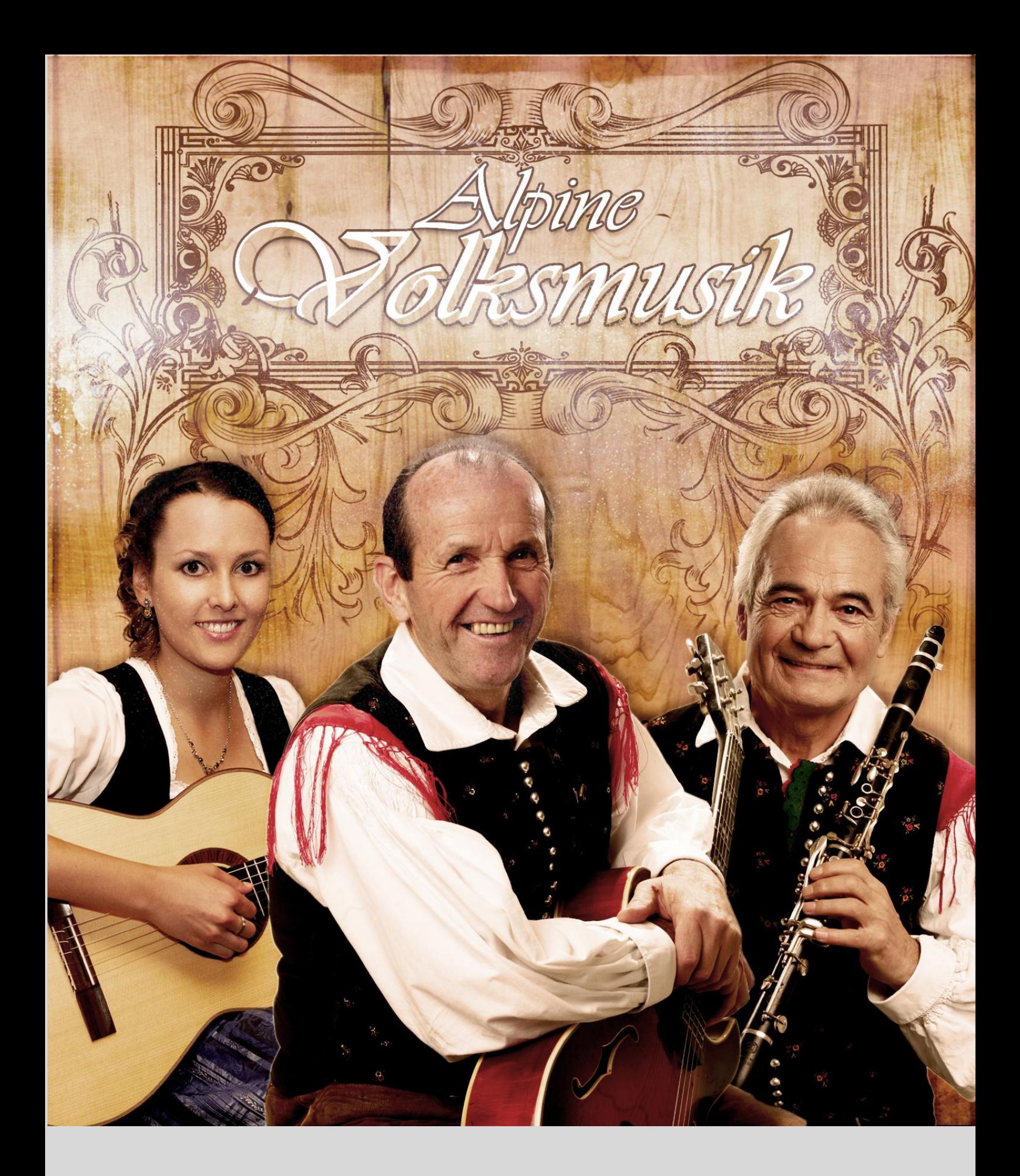

Alpine Volksmusik 1 Manual

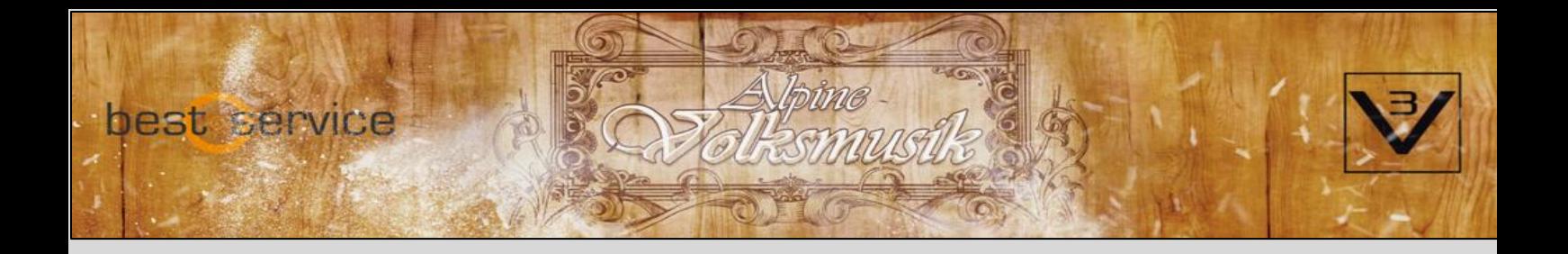

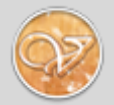

#### **Herzlich Willkommen zu Alpine Volksmusik 1, der ersten virtuellen Volksmusik-Kapelle!**

Diese Sammlung umfasst insgesamt 24 einzigartige Instrumente - vom Akkordeon bis zur Zillertaler Geige wird hier alles geboten, was man für authentische Kompositionen mit dem besonderen Volk-Flair braucht und vieles mehr! Unter anderem wurden für diese Library die **größten Virtuosen der Volksmusik** verpflichtet:

> **Bass Posaune: Sebastian Fuchsberger Bariton: Sepp Mattlschweiger Trompete: Ivan Prešern Tuba: Jon Sass Klarinette: Prof. Vito Muženic Gitarren: Renato Verlic, Sabrina Klotz Voice: Freddy Pfister**

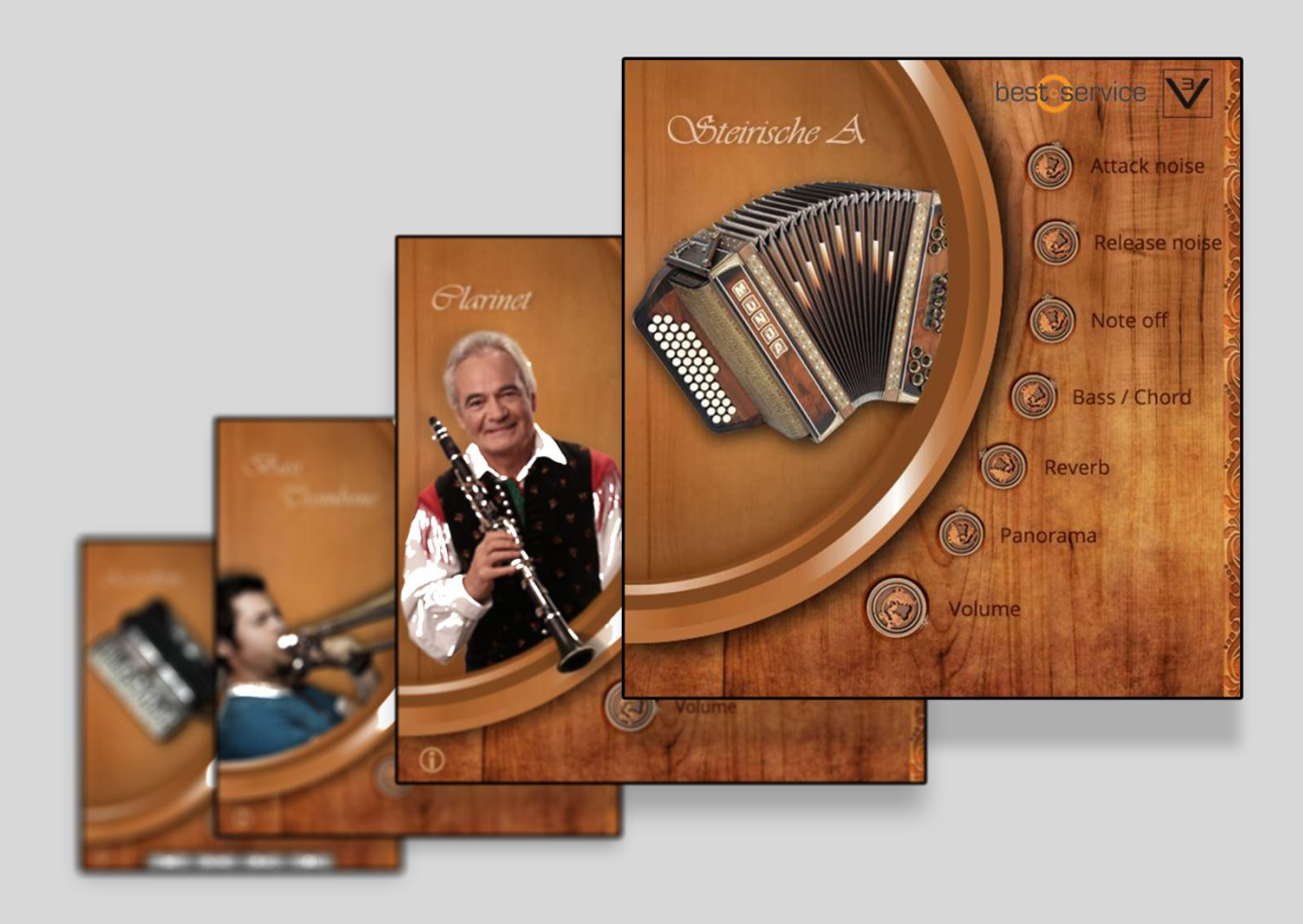

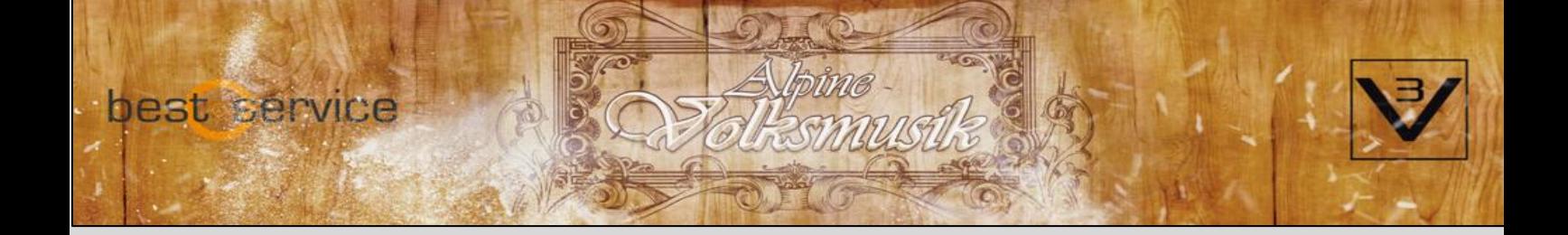

# **Instrumente**

# **Solo Trompete & Ensemble - Ivan Prešern**

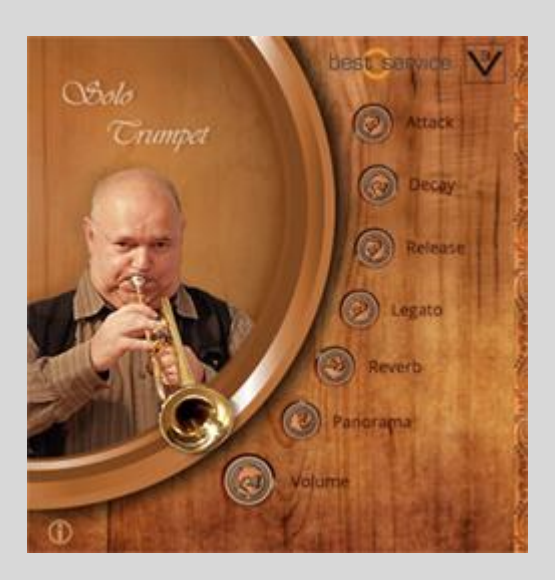

Ivan Prešern, langjähriges Mitglied der Alpenoberkrainer aus Slowenien, ist jedem Kenner der Oberkrainer Musik ein Begriff. Mit seinem virtuosen Spiel ("Ivan spielt auf") und seinen genialen Kompositionen hat er den Alpski Sound geprägt. Die Trompete ist Solo, sowie auch als Ensemble Patch verfügbar!

#### **Besonderheiten:**

Legato (An / Aus) – Spielen sie realistisch klingende gebundene Noten

#### **Keyswitches:**

C1: Long D1: Marcato E1: Staccato

### **Klarinette - Prof. Vito Muzenic**

Prof. Vito Muzenic aus Slowenien spielte mit seiner sehr gefühlvollen und typischen Art die Aufnahmen für unsere originale Oberkrainer Klarinette. Wann auch immer sich für Sie eine Gelegenheit bietet, hören Sie sich diesen Musiker live an.

#### **Besonderheiten:**

Legato (An / Aus) – Spielen Sie realistisch klingende gebundene Noten

### **Keyswitches:**

C1: Long D1: Soft Long

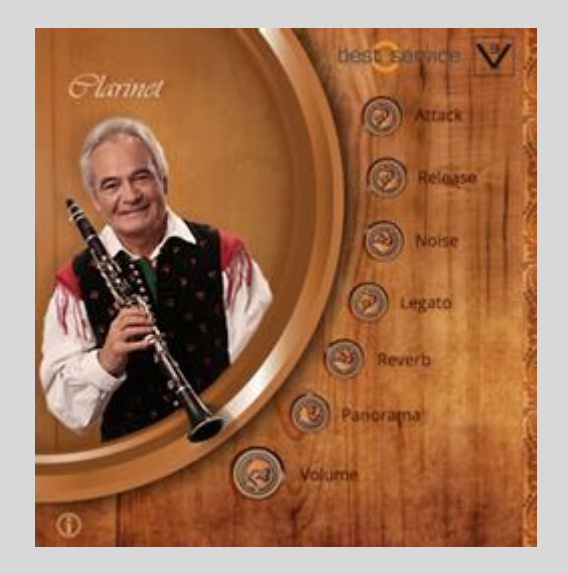

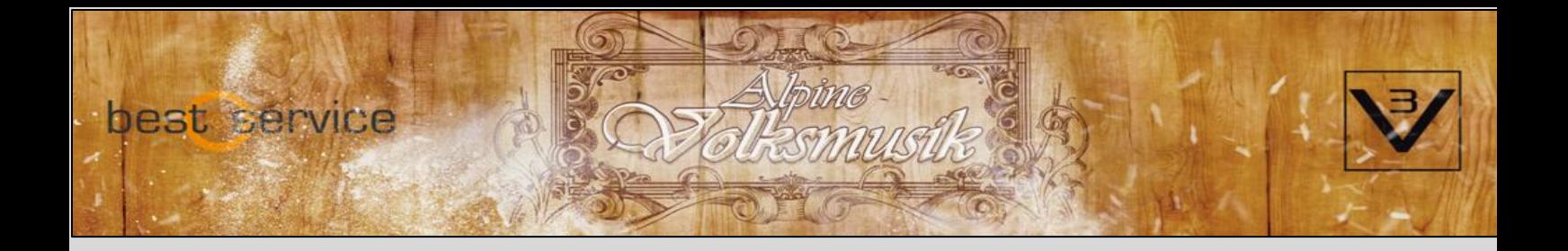

### **Bariton - Sepp Mattlschweiger**

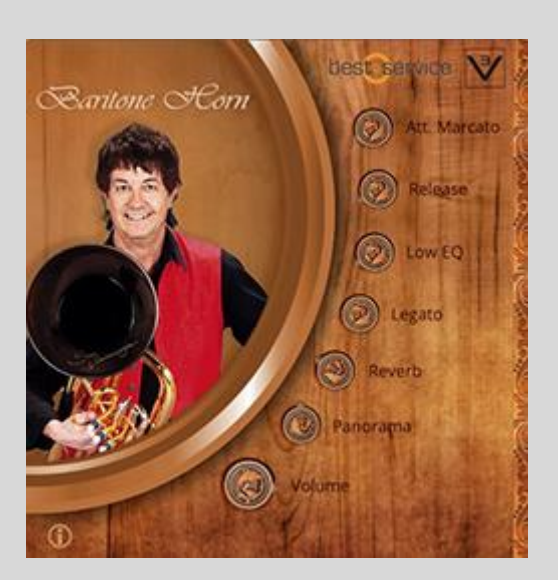

Sepp Mattlschweiger ist am Bariton die Nummer 1 in Österreich. Auch am "Großen C" knackt sein Bariton mit derselben Kraft wie in höheren Bereichen. Sepp und seine Gruppe JUCHEE muss man live gehört haben!

#### **Besonderheiten:**

Low EQ: Anhebung tiefer Frequenzen, speziell für Bariton Legato (An / Aus) – Spielen Sie realistisch klingende gebundene Noten

#### **Keyswitches:**

C1: Marcato D1: Staccato

# **Bass Posaune - Sebastian Fuchsberger**

Die Bass Posaune, gespielt von Sebastian Fuchsberger, Musiker und Gründungsmitglied der österreichischen Band Global Kryner.

#### **Besonderheiten:**

Low EQ: Anhebung tiefer Frequenzen Legato (An / Aus) – Spielen Sie realistisch klingende gebundene Noten

#### **Keyswitches:**

C1: Staccato D1: Soft Staccato E1: Marcato F1: Long

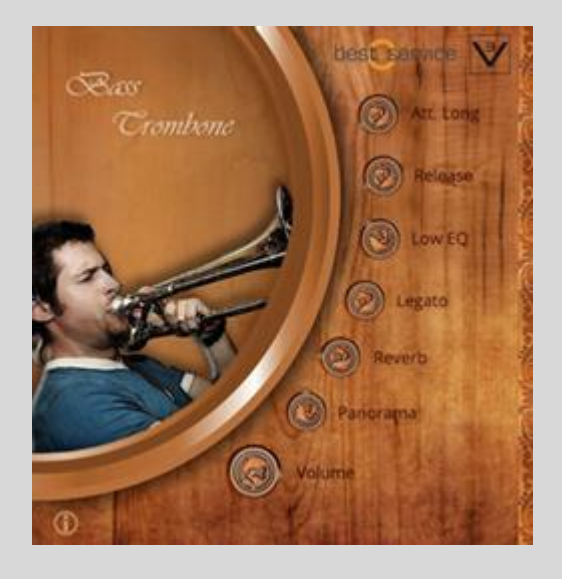

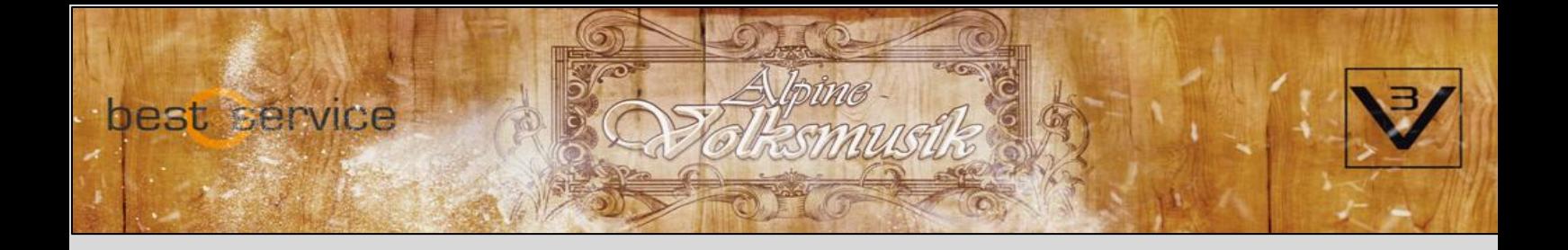

### **Gitarre (gezupft) - Renato Verlic**

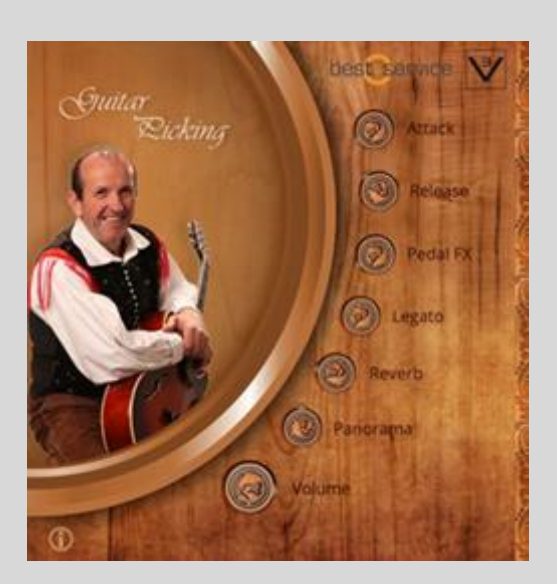

Ein weiterer wichtiger Baustein für den perfekten Volksmusiksound: Die Oberkrainer Gitarre – gespielt von Renato Verlic. Die Saiten werden einzeln angeschlagen. Verwenden Sie diese Version für Intros und Solos.

#### **Besonderheiten:**

Pedal FX: Gitarren Effekt, auch nutzbar mit dem Modulationsrad Legato (An / Aus) – Spielen Sie realistisch klingende gebundene Noten

#### **Keyswitches:**

C1: Picking long D1: Alternative single strum

### **Gitarre (Akkorde) - Renato Verlic**

Authentische Oberkrainer Akkorde, gespielt von Renato Verlic 5 verschiedene Akkordarten stehen zur Auswahl!

#### **Besonderheiten:**

Pedal FX: Gitarren Effekt, auch nutzbar mit dem Modulationsrad

Legato (An / Aus) – Spielen Sie realistisch klingende gebundene Akkordfolgen.

#### **Keyswitches:**

C1: Major chords D1: Minor chords E1: 7th chords F1: Dim chords G1: Open

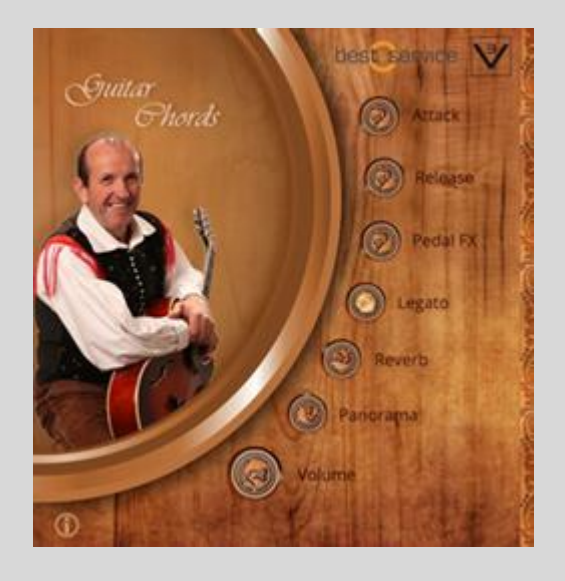

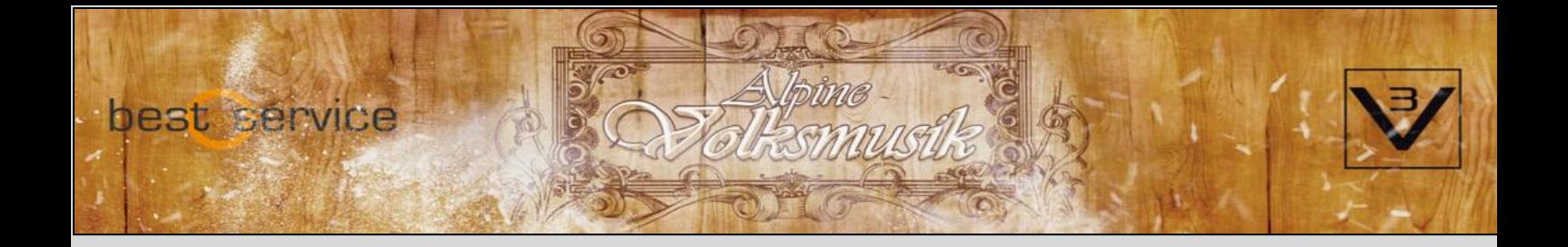

## **Nylon Bass Gitarre (gezupft) - Sabrina Klotz**

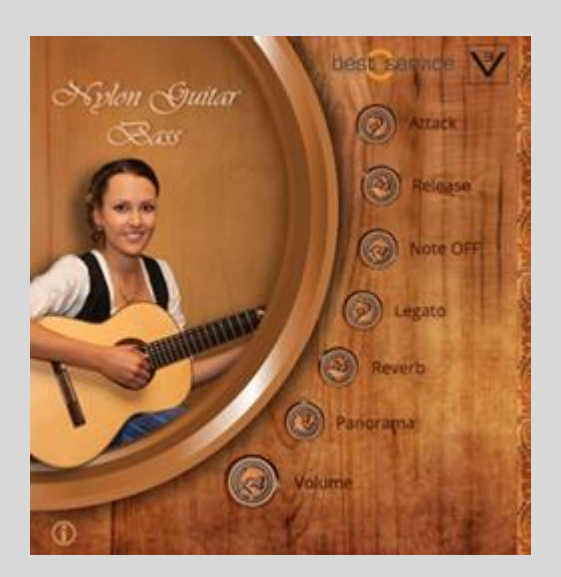

Nylon Bass Gitarre, gespielt von Sabrina Klotz. Benutzen Sie sie für Basslinien in Kombination mit dem Patch Nylon Guitar Chords!

#### **Besonderheiten:**

Note OFF: Regeln Sie die Lautstärke der realistischen Saitengeräusche Legato (An / Aus) – Spielen Sie realistisch klingende gebundene Melodien

**Keyswitches:**

C1: Picking long D1: Picking short

## **Nylon Gitarre (Akkorde) - Sabrina Klotz**

Authentische Akkorde für bayerischen Stil, gespielt von Sabrina Klotz 4 verschiedene Akkordarten stehen zur Auswahl!

#### **Besonderheiten:**

Note OFF: Regeln Sie die Lautstärke der realistischen Saitengeräusche

Legato (An / Aus) – Spielen Sie realistisch klingende gebundene Akkordfolgen

#### **Keyswitches:**

C1: Major chords D1: Minor chords E1: 7th chords F1: Dim chords

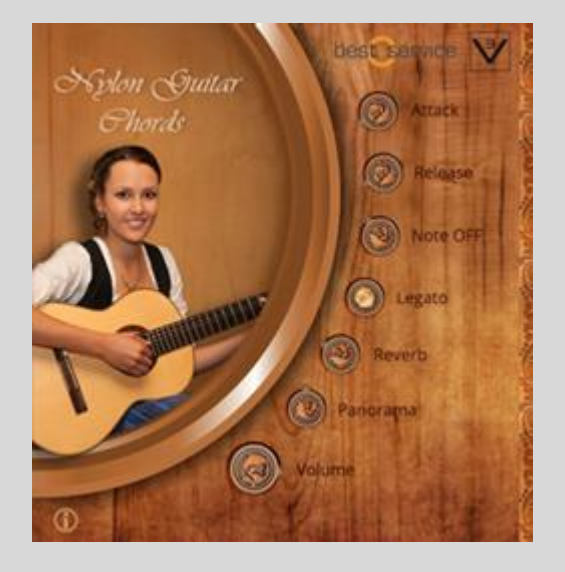

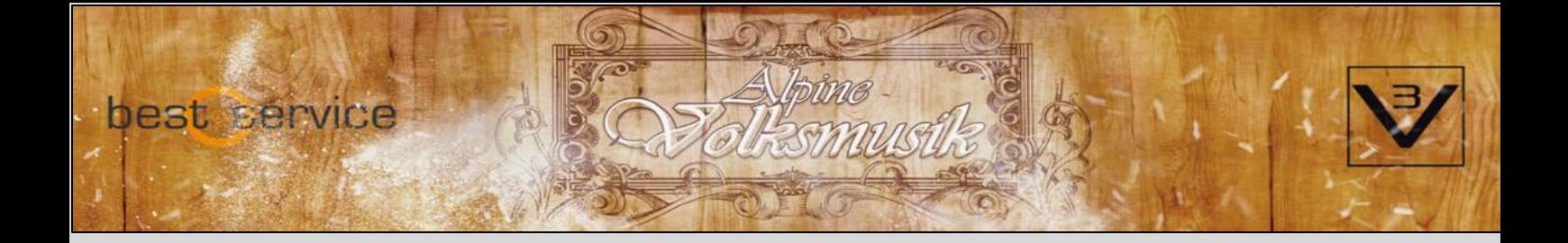

## **Tuba – Jon Sass**

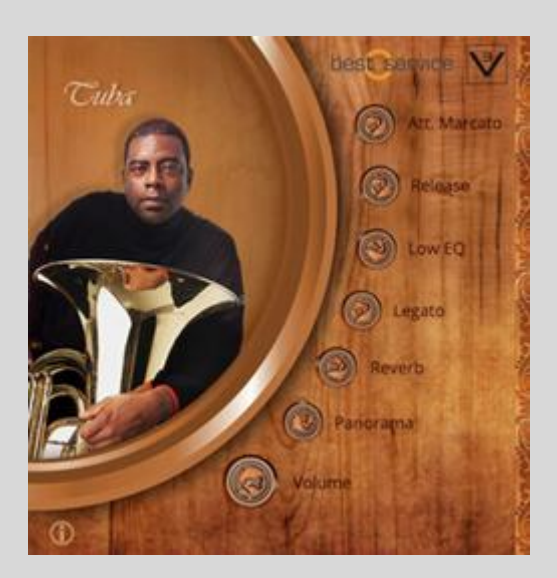

Der international bekannte Tuba-Solist Jon Sass ist für den besonderen Klang der Jazz Tuba verantwortlich.

#### **Besonderheiten:**

Low EQ: Anhebung tiefer Frequenzen Legato (An / Aus) – Spielen Sie realistisch klingende gebundene Noten

#### **Keyswitches:**

C1: Staccato D1: Marcato long

## **Akkordeons**

Der perfekte Akkordeonsound für Oberkrainer- und Volksmusik.

#### **Besonderheiten:**

Att. Noise / Rel. Noise / Note off: Ändern Sie die Lautstärke der Tasten-Geräusche und dem Ausklang für erhöhten Realismus.

Bass/ Chord: Lautstärke ändern (untere zwei Oktaven)

#### **Register Schalter:**

Piccolo – 4' Musette – 8'+8'+8' Violin  $-8'+8'$ Basson – 16'

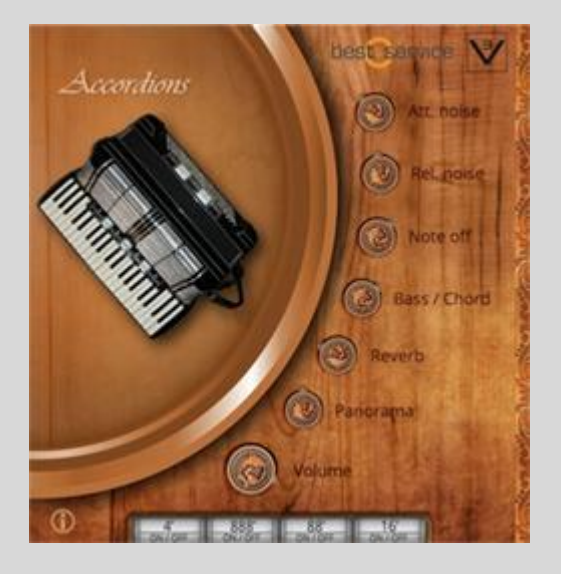

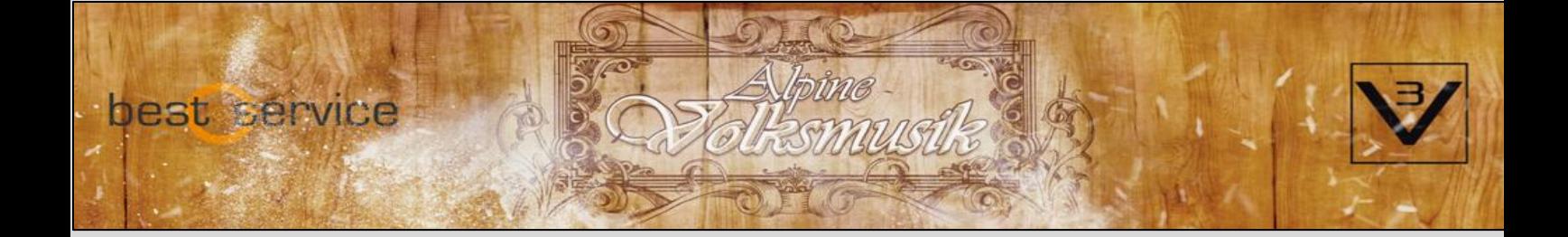

# **Alpenschellen**

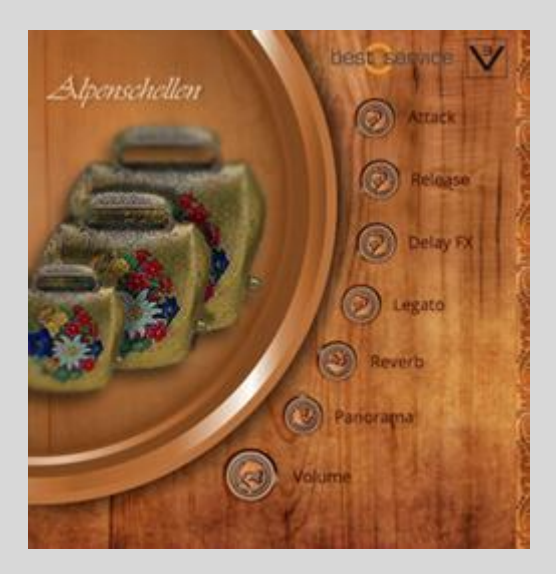

Traditionelles Instrument aus Österreich.

### **Besonderheiten:**

Delay FX: Passender Stereo-Delay Effekt Legato (An / Aus) – Spielen Sie gebundene Noten

# **Drums (All)**

Cox Patrick's private Auswahl authentischer Schlagzeug-Sounds

#### **Besonderheiten:**

Sämtliche Sounds sind aufgeteilt in 4 Gruppen, deren Lautstärke geregelt werden kann.

> Basedrums (BD Vol.) Snaredrums & Claps (SD / C Vol.) Toms ( TT Vol.) Cymbals (CYM Vol.)

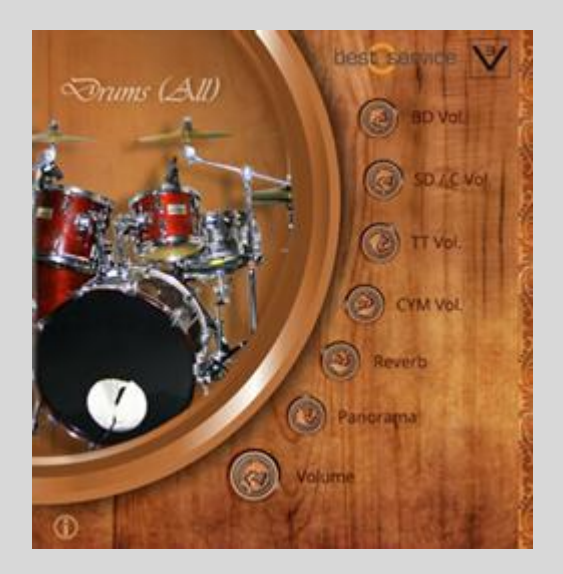

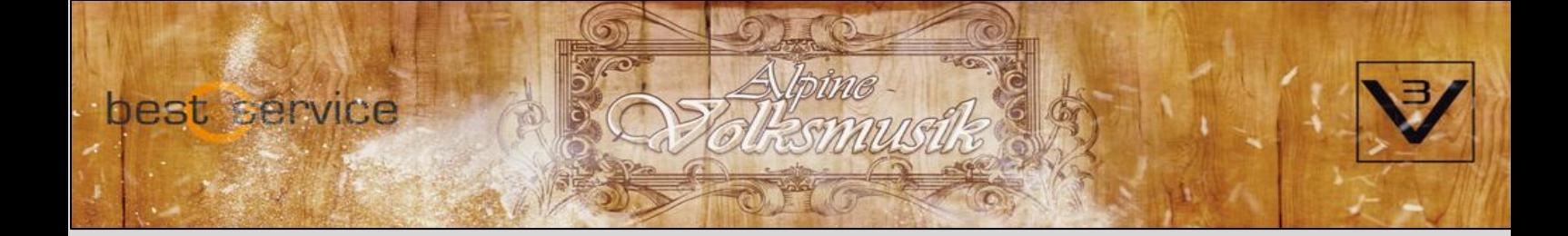

# **Drumkit**

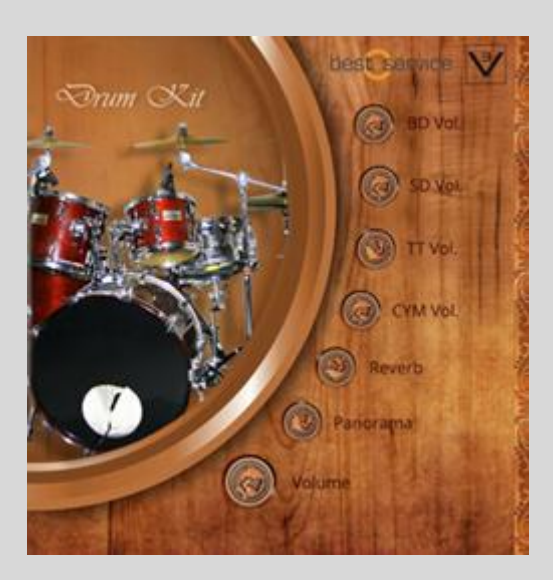

Cox Patrick's private Auswahl authentischer Schlagzeug-Sounds als Drumkit

### **Besonderheiten:**

Sämtliche Sounds sind aufgeteilt in 4 Gruppen, deren Lautstärke geregelt werden kann.

> Basedrum (BD Vol.) Snaredrum (SD Vol.) Toms ( TT Vol.) Cymbals (CYM Vol.)

# **Dulcimer (Hackbrett)**

Ein dreisaitiges Hackbrett Kitzbühler Bauart.

#### **Besonderheiten:**

Release Mute: Ist das Sustain Pedal gedrückt, lässt sich das Hackbrett gedämpft spielen. Alternativ kann auch der Release Regler nach unten geregelt werden, um diesen Effekt auch ohne Pedal zu erreichen.

Filter Cutoff: Ein simpler Lowpass Filter, um den Klang dumpfer klingen zu lassen

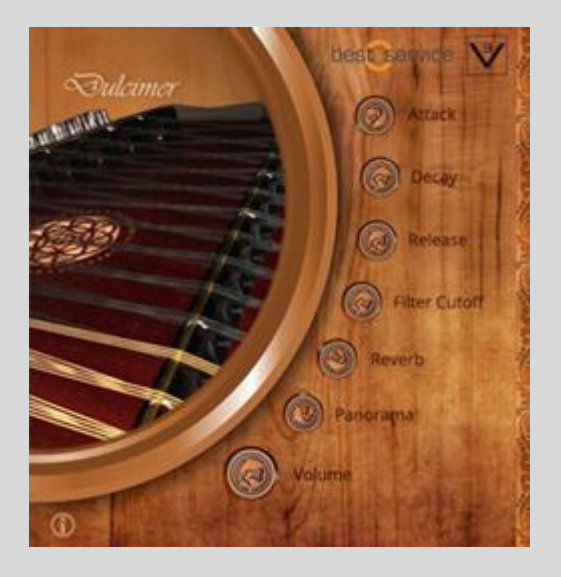

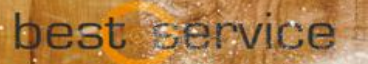

# **Zillertaler Geige**

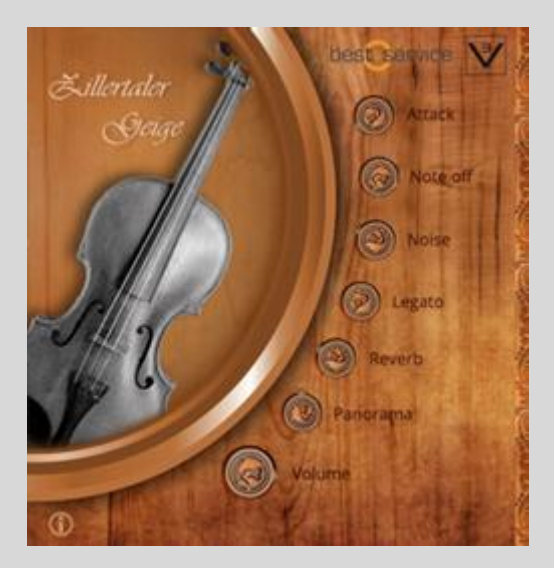

Der besondere Violinen Klang, eingespielt im Zillerthaler Stil.

#### **Besonderheiten:**

Note off: Ändern Sie die Intensität der Note off samples. Noise: Regelt die Lautstärke der Bogengeräusche. Legato (An / Aus) – Spielen Sie realistisch klingende gebundene Noten

### **Keyswitch:**

C1: Long D1: Marcato

## **Steirische A – D**

Vier verschiedene Steirische Harmonikas aus Slowenien.

MUNDA Instrumente sind aufgrund der ausgezeichneten Qualität und dem perfekten Klang sehr populär.

#### **Besonderheiten:**

Note off: Regelt die Intensität der Note off samples

Bass/ Chord: Lautstärke ändern (untere zwei Oktaven)

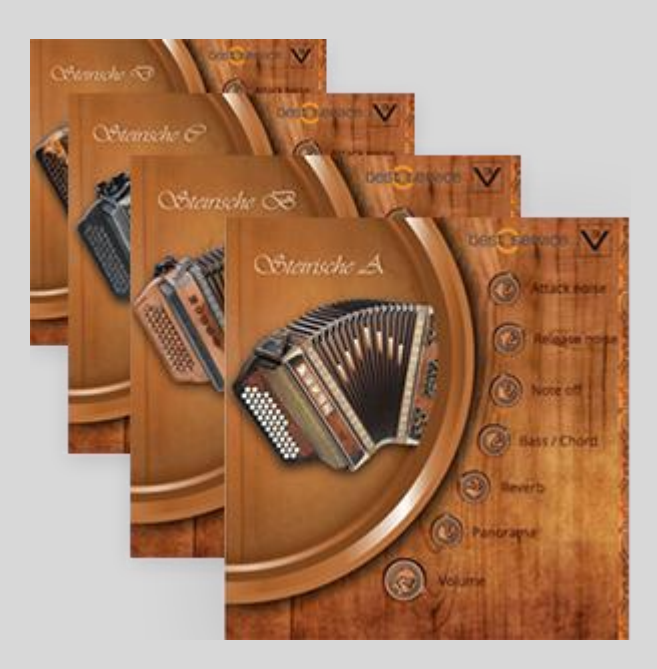

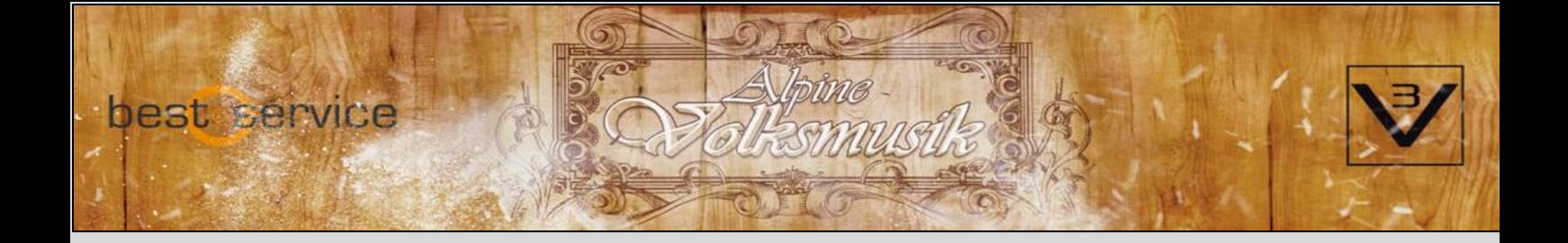

# **Synthbass (CS01 & DX100)**

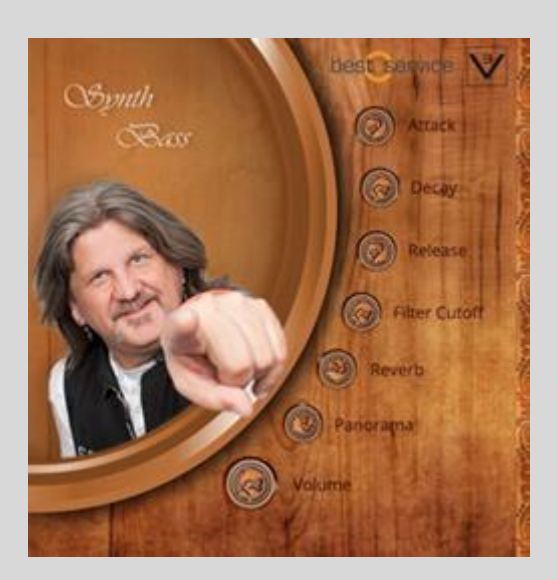

Typischer Synthbass, bekannt aus Zillertaler Musik. Wahlweise kann der Synthbass mit Blasinstrumente wie Bariton oder Posaune kombiniert werden, um einen "dickeren" Sound zu erzeugen!

#### **Besonderheiten:**

Filter Cutoff: Lowpass Filter zum Abdumpfen des Klanges

## **Walzer Bass**

Klassischer E-Bass. Bei erhöhter Realease-Zeit und aktiviertem Legato lässt sich der Bass im Walzer-Stil spielen.

#### **Besonderheiten:**

Low EQ: Hebt die tiefen Frequenzen an Legato: Spielen Sie realistisch klingende gebundene Noten

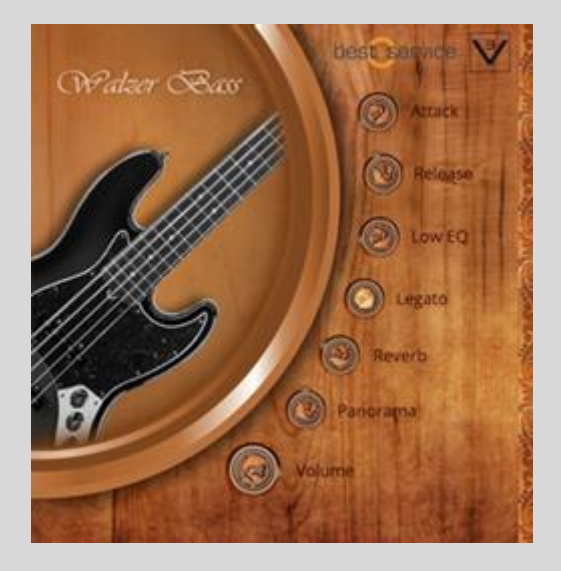

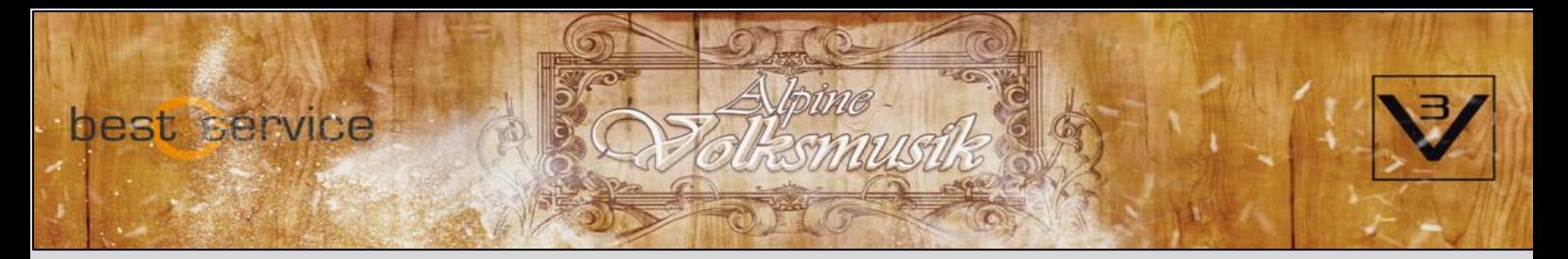

## **Voice FX**

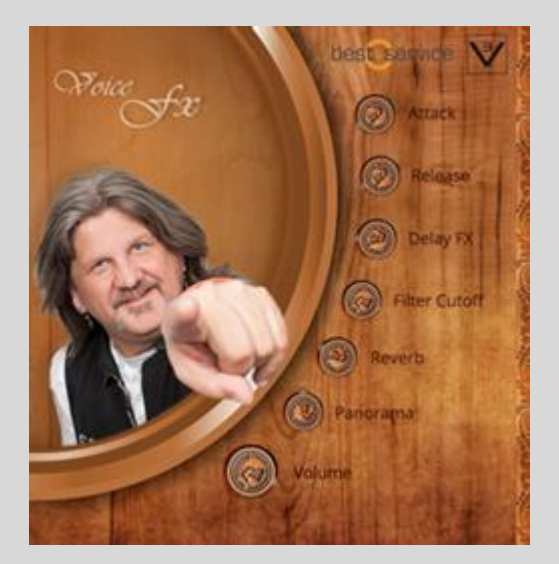

Freddy Pfister's Voice FX bietet einige originelle Sprüche im Zillertaler Dialekt, Jodler & Jauchzer. Die Freddy Pfister Band - eine der angesagtesten Zillertaler Bands im deutschsprachigen Raum – sollten Sie auf jeden Fall live erleben!

### **Besonderheiten:**

Delay FX: Delay Effekt, quantisiert auf die Geschwindigkeit ihres Stückes

Filter Cutoff: Typischer Lowpass Filter

# **Interface**

Das Interface der Alpine Volksmusik 1 Library bietet eine einfache und sinnvolle Bedienung der jeweiligen Instrumente. Neben den Standard-Reglern für Volume, Panorama und Reverb, bietet jedes Instrument/Patch eigene Parameter, inkl. einigen Besonderheiten (siehe oben).

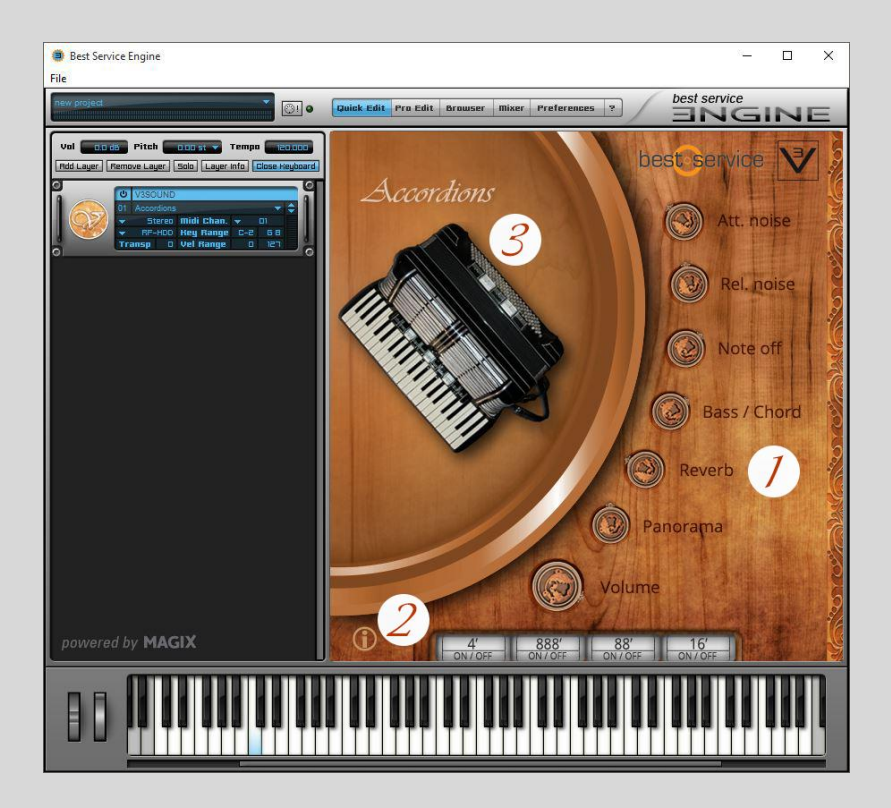

### 1. **Parameter:**

Ändern Sie hier die gegebenen Parameter, um den Klang nach Ihren Vorstellungen zu ändern.

### **2. Info:**

Das Info-Symbol unten links (wenn vorhanden) wechselt im Instrumentenfenster zur Infoseite, auf der Sie neben einem Einleitungstext auch die Besonderheiten und Keyswitches des jeweiligen Instruments vorfinden.

#### **3. Instrumentenfenster:**

Zeigt das Instrument oder den Musiker. Im Infomodus befindet sich hier der Text.